# **INSTRUCCIONES PARA ASISTIR A LA CORTE**

Una orden de emergencia por el poder judicial de Texas, Jacinto City estara dando audiencias virtuales (ZOOM) para todos los casos. Por lo tanto, todas las audiencias judiciales pendientes que toman lugar en persona se han cancelado hasta nuevo aviso. Participantes podran tener su audiencia forma virtual, por medio de Zoom. Participantes podran hacer su audiencia audio o video conferencia. Si hay alguna circunstancia que prevenga a los participantes de usar la aplicación zoom, favor de contactar la oficina de la corte al [court@jacintocity-tx.gov](mailto:court@jacintocity-tx.gov) o llamar al 713.674.8424 para tener otro areglo.

### **INSTRUCCIONES PARA COMPUTADORA (AUDIO & VIDEO)**

- 1. VISITE LA PAGUINA **ZOOM. US**
- 2. SI NO TIENE UNA CUENTA ZOOM, VA A TENER QUE CREAR UNA (GRATIS)
- 3. INGRESE A ZOOM
- 4. SELECCIONE **"UNIRSE A UNA REUNIÓN"**
- 5. PONE MEETING ID **#421 922 0818**
- 6. PONGA CONTRASENA **#194620**
- 7. USTED VA A SER COLOCADO AUTOMATICAMENTE EN UN CUARTO DE ESPERA HASTA QUE EL ANFITRION LO COLOQUE EN LA CORTE VIRTUAL. POR FAVOR PERMANESCA EN "MUTE" Y ESCUCHE CUIDADOSAMENTE AL ALGUACIL DE LA CORTE PARA INSTRUCCIONES.
- 8. CUANDO SEA SU TURNO DE VER AL JUEZ, EL ANFITRION LO VA A COLOCAR EN EL CUARTO VIRTUAL DEL JUEZ. SI USTED TIENE DIFICULTAD DE COMUNICACIÓN CON EL JUEZ, POR FAVOR DE USAR LA FUNCION DE CHAT Y ESCRIBA LAS PREGUNTAS QUE USTED TENGA.
- 9. DESPUES DE VER AL JUEZ, EL ANFITRION LO VA A COLOCAR CON LA SECRETARIA DE LA CORTE CUANDO ESTE DISPONIBLE. LA SECRETARIA DE LA CORTE VA A DOCUMENTAR LA DECISIÓN DEL JUEZ Y PROPORCIONAR CUALQUIER INFORMACION ADICIONAL NECESARIA. SE LE REQUIERE PROPORCIONAR SU ID, COLOCANDOLA ENFRENTE DE LA CAMARA.

#### **INSTRUCCIONES PARA TABLETA Y TELEFONO (AUDIO & VIDEO)**

- 1. DESCARGUE EL APP DE **ZOOM** DE APPLE APP STORE O DE GOOGLE PLAY STORE
- 2. CREAR UNA CUENTA DE ZOOM GRATIS
- 3. ABRA LA APLICACIÓN ZOOM
- 4. INGRESE A ZOOM
- 5. HAGA CLIC **"UNIRSE A UNA REUNIÓN"**
- **6.** PONGA MEETING ID **#421 922 018**
- 7. PONGA CONTRASENA **#194620**
- 8. USTED VA A SER COLOCADO AUTOMATICAMENTE EN UN CUARTO DE ESPERA HASTA QUE EL ANFITRION LO COLOQUE EN LA CORTE VIRTUAL. POR FAVOR PERMANESCA EN "MUTE" Y ESCUCHE CUIDADOSAMENTE AL ALGUACIL DE LA CORTE PARA INSTRUCCIONES.
- 9. CUANDO SEA SU TURNO DE VER AL JUEZ, EL ANFITRION LO VA A COLOCAR EN EL CUARTO VIRTUAL DEL JUEZ. SI USTED TIENE DIFICULTAD DE COMUNICACIÓN CON EL JUEZ, POR FAVOR DE USAR LA FUNCION DE CHAT Y ESCRIBA LAS PREGUNTAS QUE USTED TENGA.
- 10. DESPUES DE VER AL JUEZ, EL ANFITRION LO VA A COLOCAR CON LA SECRETARIA DE LA CORTE CUANDO ESTE DISPONIBLE. LA SECRETARIA DE LA CORTE VA A DOCUMENTAR LA DECISIÓN DEL JUEZ Y PROPORCIONAR CUALQUIER INFORMACION ADICIONAL NECESARIA. SE LE REQUIERE PROPORCIONAR SU ID, COLOCANDOLA ENFRENTE DE LA CAMARA.

### **INSTRUCCIONES BASICAS PARA TELEFONO (AUDIO SOLAMENTE)**

- **1.** ANTES DE CONECTARSE A LA SESION DE CORTE, FAVOR DE ENCONTRAR UN LUGAR TRANQUILO Y ASEGURARSE QUE SU TELEFONO ESTE CARGADO O CONECTADO AL CARGADOR SI ES NECESARIO.
- **2.** MARCA: **346.248.779**
- **3.** CUANDO INDIQUE, ENTRE ID: **421 922 0818**
- **4.** CUANDO INDIQUE ID PARA EL PARTICIPANTE, SOLO MARQUE **SIMBOLO DE #**
- **5.** CUANDO INDIQUE, PONGA CONTRASENA: **194620**
- **6.** USTED VA A SER COLOCADO AUTOMATICAMENTE EN UN CUARTO DE ESPERA HASTA QUE EL ANFITRION LO COLOQUE EN LA CORTE VIRTUAL. POR FAVOR PERMANESCA EN "MUTE" Y ESCUCHE CUIDADOSAMENTE AL ALGUACIL DE LA CORTE PARA INSTRUCCIONES.
- **7.** CUANDO SEA SU TURNO DE VER AL JUEZ, EL ANFITRION LO VA A COLOCAR EN EL CUARTO VIRTUAL DEL JUEZ. SI USTED TIENE DIFICULTAD COMUNICACIÓN CON EL JUEZ, POR FAVOR DE USAR LA FUNCION DE CHAT Y ESCRIBA LAS PREGUNTAS QUE USTED TENGA.
- **8.** DESPUES DE VER AL JUEZ, EL ANFITRION LO VA A COLOCAR CON LA SECRETARIA DE LA CORTE CUANDO ESTE DISPONIBLE. LA SECRETARIA DE LA CORTE VA A DOCUMENTAR LA DECISIÓN DEL JUEZ Y PROPORCIONAR CUALQUIER INFORMACION ADICIONAL NECESARIA.

## PAGOS PARA LA CORTE SE PUEDEN HACER EN PERSONA O EN LINEA O AL 1.800.444.1187 O

ESCANEAR EL CODIGO QR

JACINTO CITY, TEXAS 77029 **ESCANEAR EL CODIGO QR** 

CITY HALL

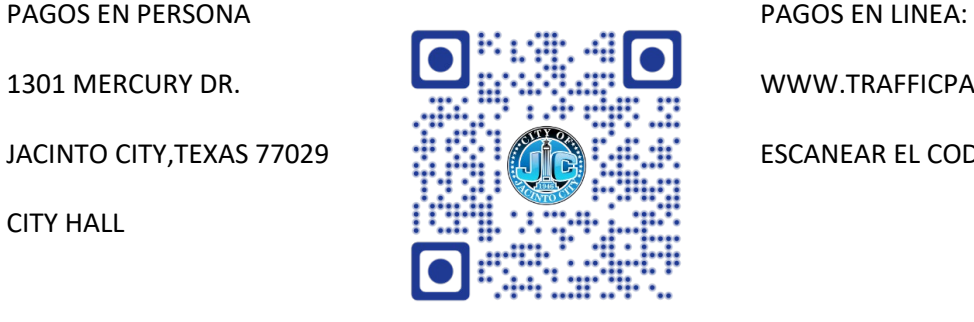

1301 MERCURY DR. WWW.TRAFFICPAYMENT.COM

### \*\*FAVOR DE TENER A LA MANO SU NUMERO DE CITACION/TICKET Y NUMERO DE LICENCIA O ID